SMART Ink nos permite dibujar y realizar anotaciones en tinta digital en la pizarra interactiva SMART sobre otros programas y aplicaciones distintos del software de SMART (Notebook).

Para trabajar con SMART Ink en aplicaciones que no sean Notebook primero debemos comprobar que la barra de herramientas SMART Ink está activada (aparece siempre en la esquina superior derecha como se ve en la siguiente imagen):

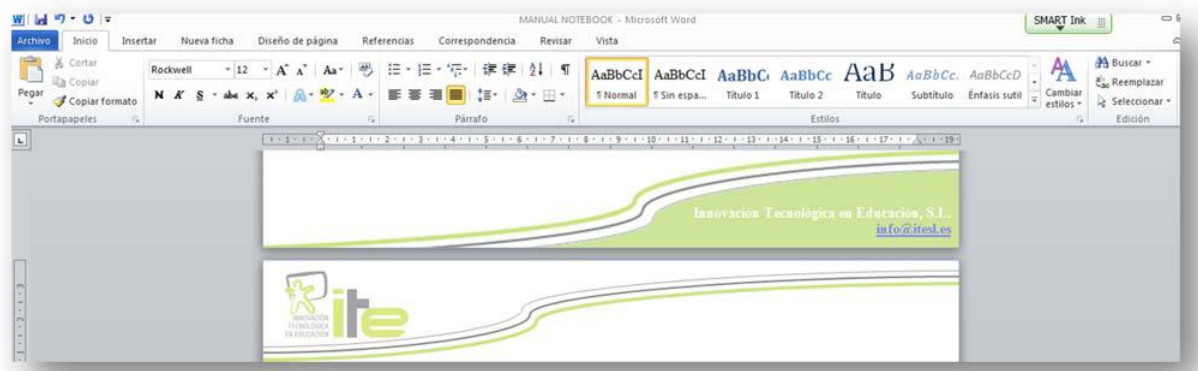

Para saber si la barra de SMART Ink está activada nos fijaremos en su color, si está en verde está activada y si está en gris está desactivada, además cuando está en verde y pinchamos sobre esta barra se despliega un cuadro con diferentes opciones:

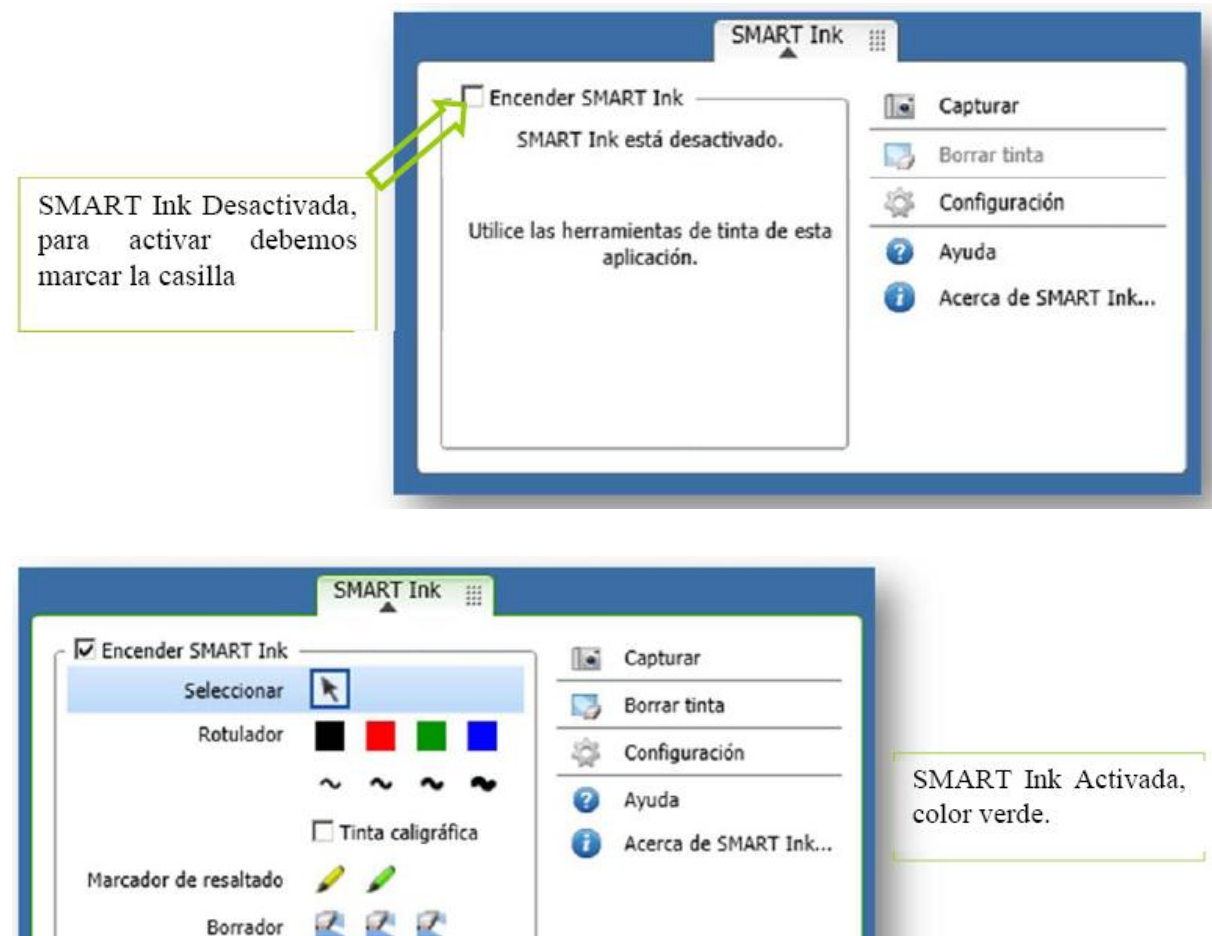

Desde el menú del SMART Ink podemos realizar las siguientes tareas:

Encender SMART Ink Opción seleccionar, para Seleccionar  $\vert \mathbf{r} \vert$ Rotulador: con esta opción poder seleccionar objetos podemos seleccionar el color Rotulador v moverlos. que más nos guste para escribir, así como el grosor. Si activamos la opción de □ Tinta caligráfica "Tinta caligráfica" lo Con el marcador de Marcador de resaltado  $\mathscr{I}$ que escribamos se resaltado conseguiremos el  $777$ perfilará y quedará una Borrador efecto de un rotulador escritura más bonita. fluorescente. Borrador: activando esta opción podremos borrar la tinta digital que hayamos escrito. Tenemos la opción de tres grosores diferentes de borrado. Borrar tinta: pulsando en Configuración: al pulsar en capturar este icono se borrará lo que este icono se abrirá la ventana Borrar tinta 2 hayamos escrito con la tinta de configuración de SMART digital automáticamente, sin Configuración Ink. necesidad de usar el borrador. Ayuda Avuda: nos llevará a la web Acerca de SMART Ink: Acerca de SMART Ink... de ayuda de SMART podemos ver la versión. Capturar: cuando tomemos alguna anotación o visualicemos una imagen que queramos guardar, sólo debemos pulsar en este icono y automáticamente se capturará.

Al capturar lo convierte en objeto dentro del Notebook (directamente al capturar lo pasa al Notebook, desde aquí podemos trabajar con este objeto: copiar, pegar, escribir sobre él, modificar su tamaño, etc.)